# **DC500 Problemlösungen**

# **F – Der Akku in meiner DC 500 hält nur einen Tauchgang oder ca. 50 Aufnahmen.**

- A Die DC500 ist mit einem leistungsstarken Lithium-Ionen Akku ausgestattet. Mit einem voll geladenen Akku sollten Sie ausreichend Energie für ca. 1 ½ h oder für ca. 100 Aufnahmen haben. Hier einige Tipps, um die Betriebsdauer zu maximieren:
- 1. Laden Sie den Akku zunächst für mindestens 8 Stunden. Anschließend ist es notwendig den Akku vollständig im normalen Gebrauch zu entladen, bevor er wieder geladen wird. Dieser Vorgang muss nur beim ersten Ladezyklus erfolgen.
- 2. Stellen Sie den Energiesparmodus (sleep mode) von 2 Minuten auf 30 Sekunden. Diese Einstellung erfolgt im Set Up Menu. Die Kamera geht nach 30 sec. in den Standby Modus, wenn Sie keine Aufnahmen machen. Drücken Sie eine beliebige Taste, um die Kamera zu aktivieren. Nach 3 Minuten schaltet sich die Kamera ab. Um sie wieder einzuschalten, drücken Sie den Einschaltknopf.
- 3. Die Nutzung des Shark Modus spart Energie.
- 4. Schalten Sie die Kamera aus, wenn Sie keine Aufnahmen machen möchten.
- 5. Aktualisieren Sie die Kamera auf die neueste Firmware. Dieses Update sowie die Beschreibung, wie Sie das Update in der Kamera speichern, finden Sie unter: [http://www.seemannsub.de/files/images/content/meta/CF30C87DE8D043858DAE1B3FDF](http://www.seemannsub.de/files/images/content/meta/CF30C87DE8D043858DAE1B3FDF620AFD.pdf) 620AFD.pdf
- 6. Legen Sie sich einen Ersatzakku bei Ihrem Seemann Händler zu.

# **F – Kann ich eine 1 GB SD Karte in der DC500 verwenden?**

A – Wir empfehlen maximal eine 512 MB Karte von SanDisk, Toshiba oder Panasonic zu verwenden. Größere Kapazitäten und Karten anderer Hersteller können einwandfrei funktionieren, aber wir können dies nicht garantieren. Uns ist bekannt, dass bei Verwendung von 1 GB oder 2 GB Karten in einigen Fällen die Kamera beim Einschalten sehr langsam ist und die Zeitspanne zwischen 2 Bildern sich vergrößert.

## **F – Wie kann ich die DC 500 Video-Clips auf meinem MAC abspielen?**

A – Der Windows Media Player für den Mac scheint einige Bugs zu haben, die Microsoft zu beheben versucht. Wir haben einen anderen Player gefunden, der .asf Dateien auf Mac Computern abspielt. Dieser ist frei unter

<http://www.versiontracker.com/dyn/moreinfo/macosx/14738>erhältlich.

# **F – Was verursacht den Rost der Metallteile an der DC 500**

A – Die Metallteile der DC 500 bestehen ausschließlich aus 316er Stahl, welcher die beste Alternative für den Gebrauch im Salzwasser und feuchten Umgebungen darstellt. Der Rost, den Sie sehen können, ist nur oberflächlich und wird durch Verunreinigung / Kontakt durch andere Metalle verursacht. Er kann leicht mit einem feuchten Tuch abgewischt werden. Es ist jedoch wichtig, die Metallteile trocken und sauber zu halten, damit sich dieser Rost nicht festsetzen kann. Eine Quelle für mehr Informationen über rostfreien Stahl bieten die Seiten <http://www.ssina.com/knowledgebase/>(englisch) oder http://de.wikipedia.org/wiki/Rostfreier\_Stahl

#### **F – Die Metallplatte an der Gehäusefront sieht schon nach kurzer Zeit sehr unansehnlich aus. Was kann ich tun?**

 A – Höchst wahrscheinlich wurde die Schutzfolie noch nicht entfernt. Wie auch auf dem Kameradisplay, so befindet sich auch auf der metallenen Frontplatte des Gehäuses zum Schutz eine Folie. Entfernen Sie diese und vergessen Sie nicht, Ihr Gehäuse nach jedem Tauchgang gründlich zu spülen.

#### **F – Der Kameraauslöser läßt sich nur schwer oder gar nicht betätigen, wenn die Kamera im Gehäuse ist.**

 A – Öffnen Sie das Gehäuse und überprüfen Sie den richtigen Sitz der beiden Gummipfropfen. Diese gewährleisten den richtigen Sitz der Kamera im Gehäuse. Bei Verlust oder Beschädigung können diese als Ersatzteile gekauft werden.

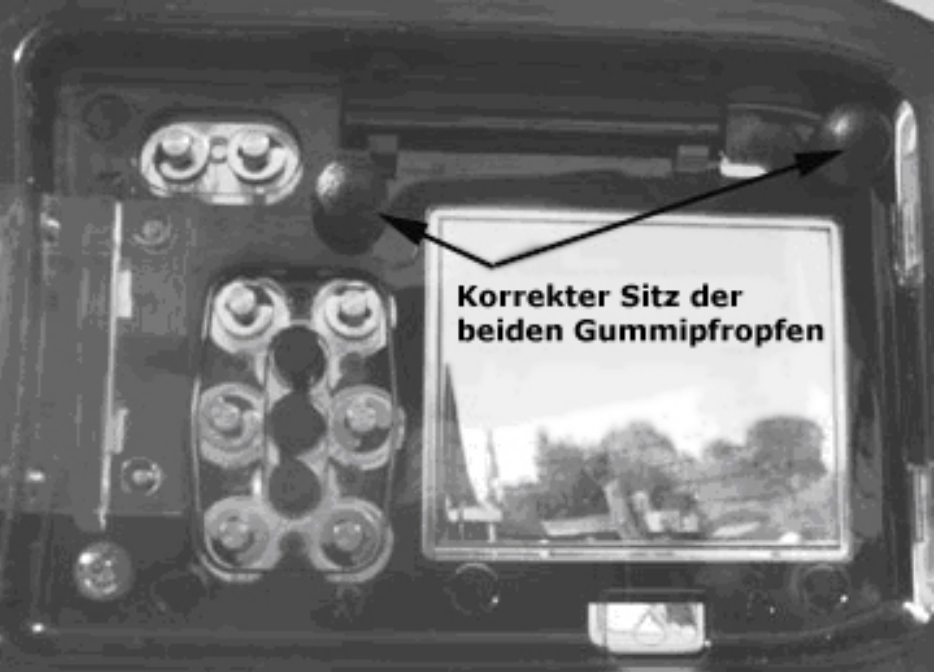

**Weitere Möglichkeit:** Drücken Sie den Auslöser nur leicht. Es ist nur sehr wenig Kraft erforderlich um den Auslöser zu betätigen. Die Kamera wird keine Aufnahme machen, wenn sie noch nicht die Schärfe eingestellt hat, oder (wenn erforderlich) der Blitz noch nicht geladen ist.

#### **F – Die Kamera hat keinen Strom**

 A – Achten Sie darauf den Akku richtig einzulegen. Ist der Akku falsch in die Kamera eingelegt, so leuchtet keine Kontrollleuchte, wenn die Kamera zum Laden in die Dockingstation gesteckt wird. Benutzen Sie nur einen geladenen Akku.

#### **F – Ich habe den Innensechskantschlüssel zum Fixieren des FlashLink verloren**

 A – Es handelt sich um ein Standardwerkzeug. 1/16" (1.5mm) Innensechskant, den Sie problemlos in vielen Geschäften erhalten

## **F –Der Flash Link Adapter springt ab, wenn ich zwei Kabel verwende**

 A – Achten Sie darauf, dass die Kabel ohne Spannung von unten in den Adapter eingeführt sind. Knicken Sie das Kabel auf keinen Fall! Es kann hilfreich sein, die Kabel am Blitzarm zu fixieren. Hierzu eignen sich z.B. Kabelbinder oder ein kleines Gummiband.

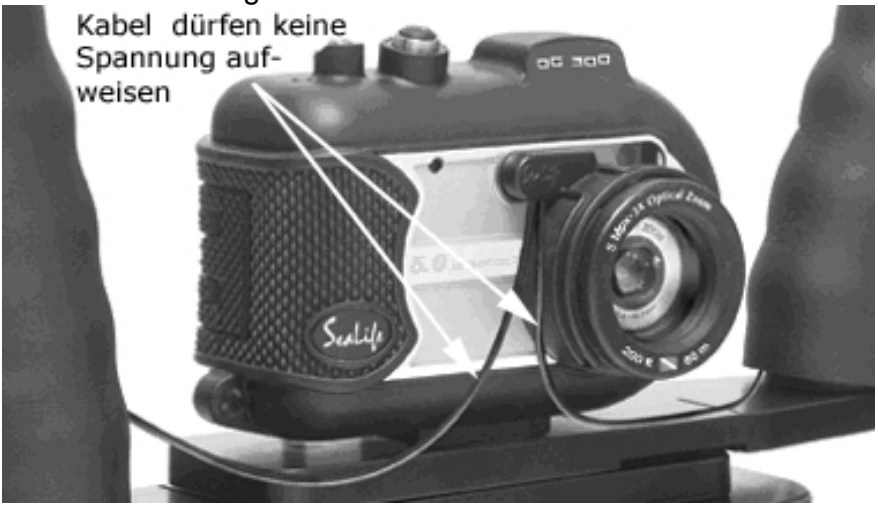

# **F – Die Aufnahmen sind unscharf**

 A – Es gibt einige Faktoren, die den Autofokus beeinflussen. Der Schärfebereich der Kamera liegt zwischen 6 cm und unendlich. Hier einige Tipps, um scharfe Aufnahmen zu erhalten:

- 1. Für Makro Aufnahmen zwischen 6 und 35 cm verwenden Sie folgende Einstellungen: a. An Land: Stellen Sie die Kamera im SCN Mode auf Makro.
	- b. Unter Wasser: Stellen Sie im SCN Mode auf externen Blitz oder Sea und verwenden Sie den Shark Modus für die Aufnahme.
- 2. Die Kamera fokussiert auf die Mitte des Bildausschnittes. Legen Sie das Quadrat in der Mitte des Monitors über das gewünschte Objekt. Objekte außerhalb dieses Quadrates können unscharf sein, wenn sie näher oder weiter entfernt sind. Bedenken Sie, dass bei Nahaufnahmen der Schärfebereich sehr klein sein kann.
- 3. Der Autofokus benötigt Licht, um das Objekt "sehen" zu können. Benutzen Sie im Dunkeln eine Lichtquelle (z.B. U/W Lampe) und beleuchten das Objekt, damit der Autofokus scharf stellen kann.
- 4. Wenn Sie den Auslöser halb drücken, stellt die Kamera Schärfe und Belichtung ein. Hat die Kamera alles richtig eingestellt, so wird das Quadrat in der Mitte des Monitors blau dargestellt. Ist sich die Kamera nicht sicher, ob alle Einstellungen 100% korrekt sind erscheint es gelb.
- 5. Der Shark Modus ist aktiviert, jedoch hat sich der Aufnahmeabstand geändert. Ändert sich der Abstand zum Objekt, deaktivieren Sie den Shark Mode durch Drücken der OK-Taste.
- 6. Aktualisieren Sie die Kamera auf die neueste Firmware. Dieses Update sowie die Beschreibung, wie Sie das Update in der Kamera speichern finden Sie unter: [http://www.seemannsub.de/files/images/content/meta/CF30C87DE8D043858DAE1B3FDF](http://www.seemannsub.de/files/images/content/meta/CF30C87DE8D043858DAE1B3FDF620AFD.pdf) 620AFD.pdf

# **F – Der Sealife Blitz passt nicht an die DC500.**

 A – Entfernen Sie den Deflektor des Blitzes. Die DC 500 arbeitet über Flash Link. Der Deflektor wird nur für andere SeaLife Kameras benötigt.

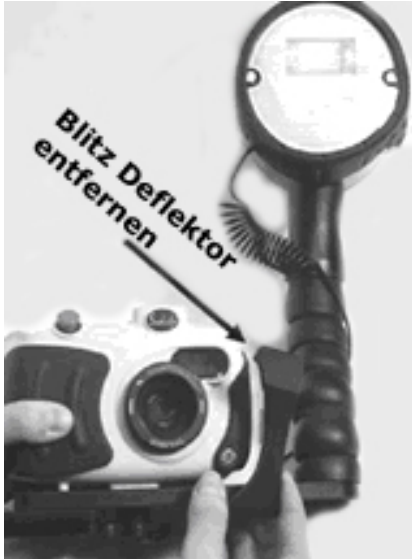

## **F – Der externe Blitz löst nicht aus, wenn er an der DC 500 angeschlossen ist**

 Folgende Schritte sind wichtig, um sicher zu stellen, dass der externe Blitz auslöst: 1. Stellen Sie an der Kamera den "Externen Blitzmodus" ein

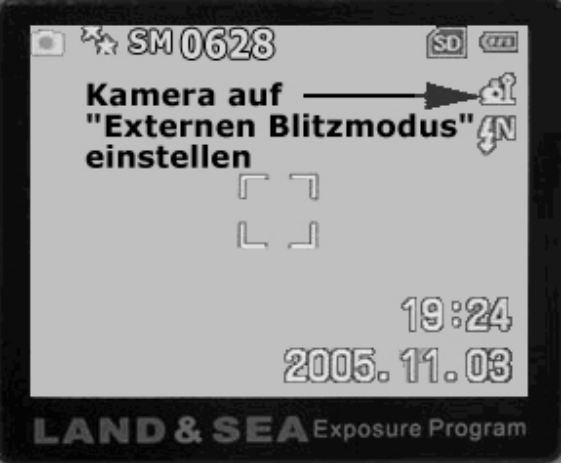

2. Stellen Sie den Vorblitz-Wählschalter des digitalen Blitzes auf Stellung "0". Stellen Sie sicher, dass die Batterien der Kamera und des Blitzes voll geladen sind. Schalten Sie den Blitz ein und warten bis die grüne LED die Blitz-Bereitschaft anzeigt.

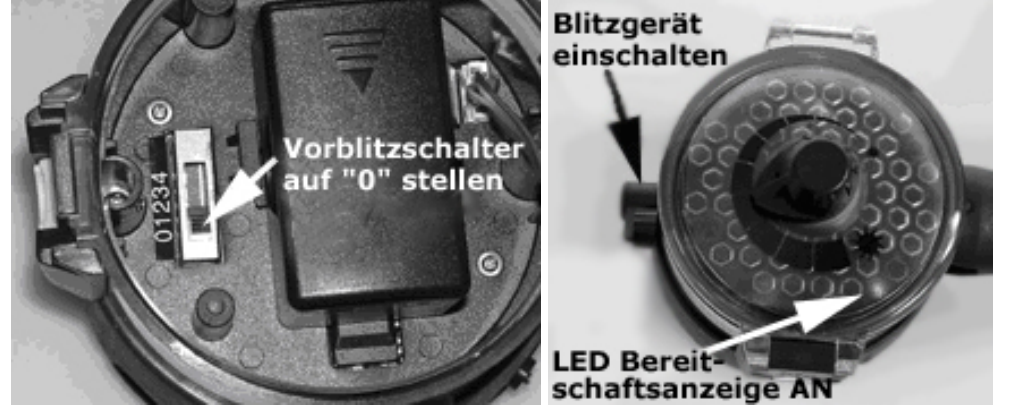

3. Der folgende Test ermöglicht es Ihnen festzustellen, ob der digitale Blitz auslöst. Fotografieren Sie den Blitz, wobei Sie mit der Kamera den Blitz-Sensor des digitalen Blitzes anvisieren. Montieren Sie dazu den Blitz nicht an der Kamera und benutzen Sie nicht das optische Verbindungskabel. Das Bild sollte den Blitz in erleuchtetem Zustand zeigen. Ist dies nicht der Fall, überprüfen Sie, ob Sie die Kamera und den Blitz wie in den Schritten 1 und 2 erläutert eingestellt haben.

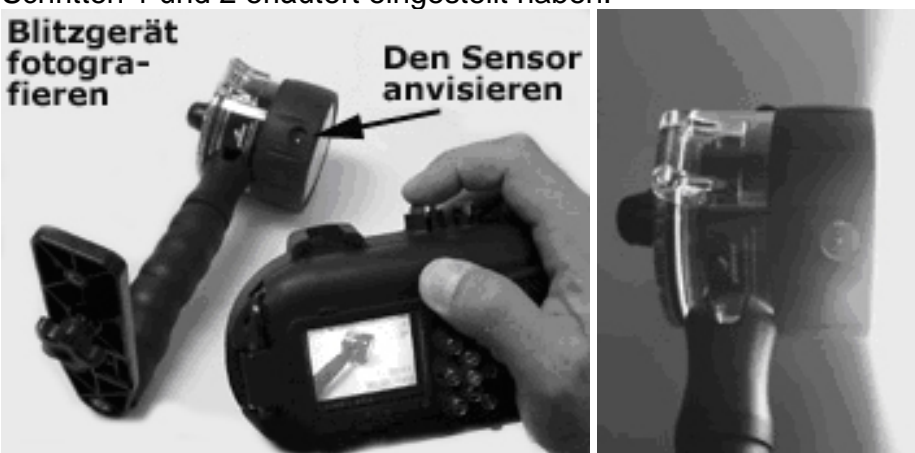

OK ! **Bild zeigt** erleuchtetes Blitzgerät

- 4. Wenn Sie nun wissen, dass Ihr Blitz und die Kamera zusammen arbeiten, überprüfen Sie ob das optische Kabel ordnungsgemäß angebracht ist. Die Kamera wird bereits mit dem Flash-Link Adapter geliefert, das optische Kabel ist in Sets wie dem DC 500 Professional Set oder dem digitalen Blitz enthalten und kann auch bei Ihrem Fachhändler einzeln erworben werden.
	- a. Befestigen Sie das optische Kabel am Flash-Link Adapter. Stecken Sie das offene Ende des Kabels in den Flash-Link Adapter. Schieben Sie das Kabel nicht zu weit in

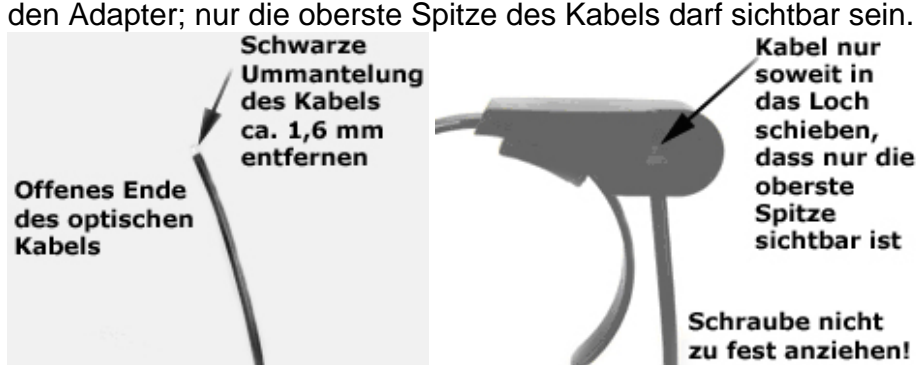

- b. Ziehen Sie die Imbusschraube vorsichtig an. Überprüfen Sie nach jeder halben Umdrehung durch leichen Zug, ob das Kabel fest ist. Achten Sie genau darauf, die Schraube nicht zu fest anzuziehen, da dies zu einer Beschädigung des optischen Kabels führt. Wenn Sie glauben, die Schraube zu fest angezogen zu haben, lösen Sie sie und überprüfen ob das Kabel beschädigt ist. Falls das Kabel beschädigt ist, schneiden Sie es mit einer Rasierklinge ab und entfernen ca. 1,6 mm der schwarzen Ummantelung.
- c. Befestigen Sie den Blitz-Sensor Adapter am Blitz. Versichern Sie sich zuvor, dass der Sensor des Blitzes sich in der Mitte der Aussparung der Gummikappe befindet. Falls nicht, drehen Sie den Gummiring an die entsprechende Position. Befestigen Sie den Blitz-Sensor Adapter, indem Sie ihn durch das Loch des Gummiringes schieben. Achten Sie darauf, dass der Blitz-Sensor Adapter zentral im Loch sitzt.

Der Adapter muss genau über dem Blitz-Sensor liegen, sonst löst der externe Blitz nicht aus.

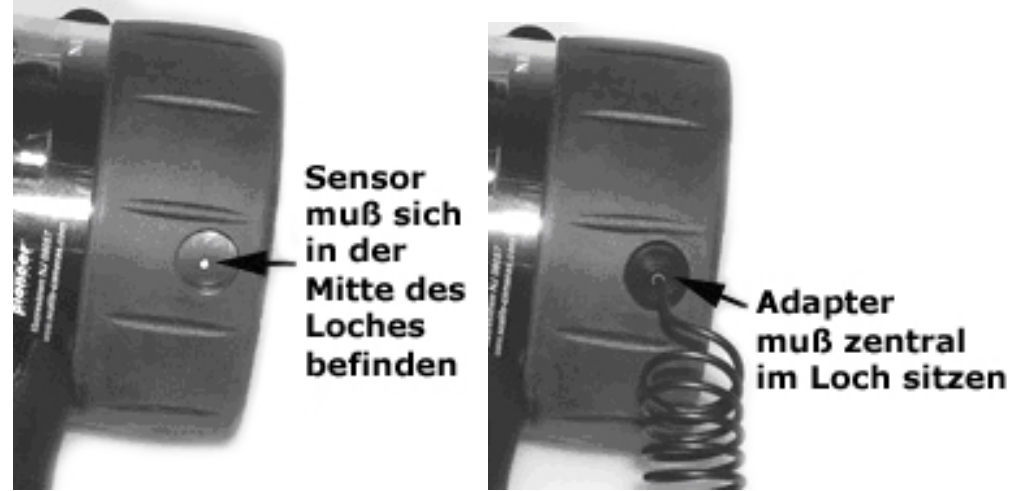

d. Wickeln Sie das optische Kabel etwa 3-mal um den Blitzarm. Befestigen Sie den Flash-Link Adapter am Gehäuse der DC 500 Kamera. Falls Sie zwei optische Kabel am Adapter befestigt haben, ist es sinnvoll diesen zusätzlich mit einem Klebeband zu sichern, damit der Adapter nicht verrutschen kann. Vergessen Sie nicht, den verbliebenen Sensor des Blitzes abzudecken, um ein ungewolltes Auslösen durch Lichtreflexionen zu vermeiden.

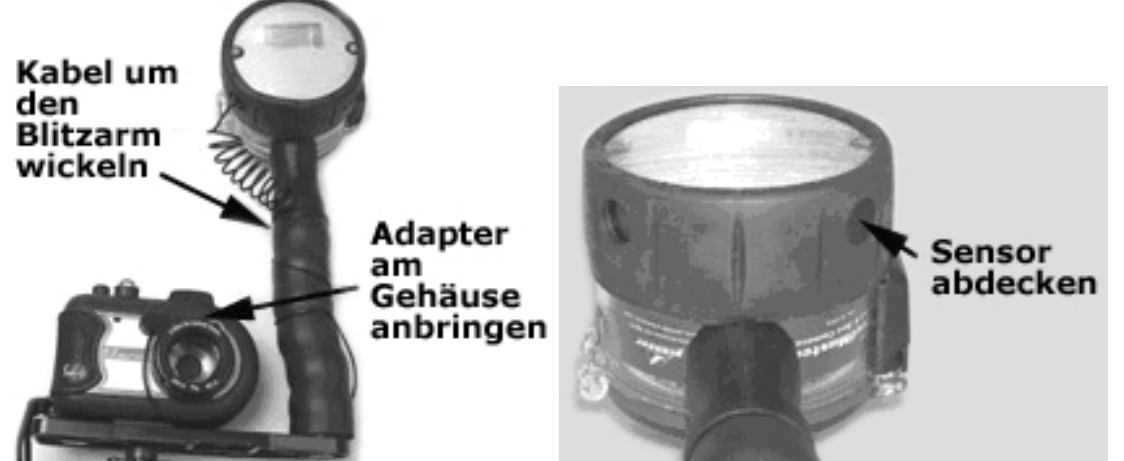

e. Machen Sie ein paar Testfotos (z.B. in abgedunkelter Umgebung) um sicherzustellen, dass der externe Blitz auslöst.

## **F – Die Kamera zeigt nach dem Einschalten einen Kartenfehler im LCD-Display**

 A – Überprüfen Sie, ob die Karte richtig im Kartenschacht eingelegt und eingerastet ist. Eine weitere Möglichkeit ist, dass die Karte defekt oder verunreinigt ist. Überprüfen Sie ob die Kontakte der Karte sauber sind und dass sich keine Fremdkörper im Kartenschacht befinden. Blasen oder schütteln Sie eventuelle Fremdkörper aus der Kamera, stecken Sie keine spitzen Gegenstände in den Kartenslot – dies kann die Kamera beschädigen. Wenn die Fehlermeldung weiterhin angezeigt wird, ersetzen Sie die SD-Karte.

### **F – Meine Kamera friert ein und die einzige mögliche Möglichkeit die Kamera wieder betriebsbereit zu bekommen, ist, den Akku zu entnehmen.**

- A Wenn die Kamera "einfriert", gehen Sie wie folgt vor:
- 1. Überprüfen Sie, ob Sie eine von uns empfohlene SD-Karte der Marke SanDisk, Panasonic oder Toshiba mit einer Kapazität von max. 512 MB verwenden.
- 2. Aktualisieren Sie die Kamera auf die neueste Firmware-Version 107 PIE3. Dieses Update sowie die Beschreibung, wie Sie das Update in der Kamera speichern, finden Sie unter: [http://www.seemannsub.de/files/images/content/meta/CF30C87DE8D043858DAE1B3FDF](http://www.seemannsub.de/files/images/content/meta/CF30C87DE8D043858DAE1B3FDF620AFD.pdf) 620AFD.pdf .
- Dieses Update behebt den Fehler, wenn die Kamera für das Bildformat TIFF eingestellt ist. 3. Formatieren Sie den internen Speicher sowie die SD-Karte. Die Formatierungsfunktion der
- Kamera kann über das Menü aufgerufen werden (s. Bedienungsanleitung).

# **F – Der schwarze Gummiring (interne Blitzabschirmung) im Gehäuse ist lose. Ist dies normal?**

A – Ja, dieses Teil ist so konzipiert, dass es zum Reinigen des Gehäuses entnommen werden kann. Dieser Gummiring sorgt dafür dass der kameraeigene Blitz nicht seitlich ins Gehäuse reflektieren kann. Sollte dieser Ring einmal verloren gehen, kann er als Ersatzteil gekauft werden.

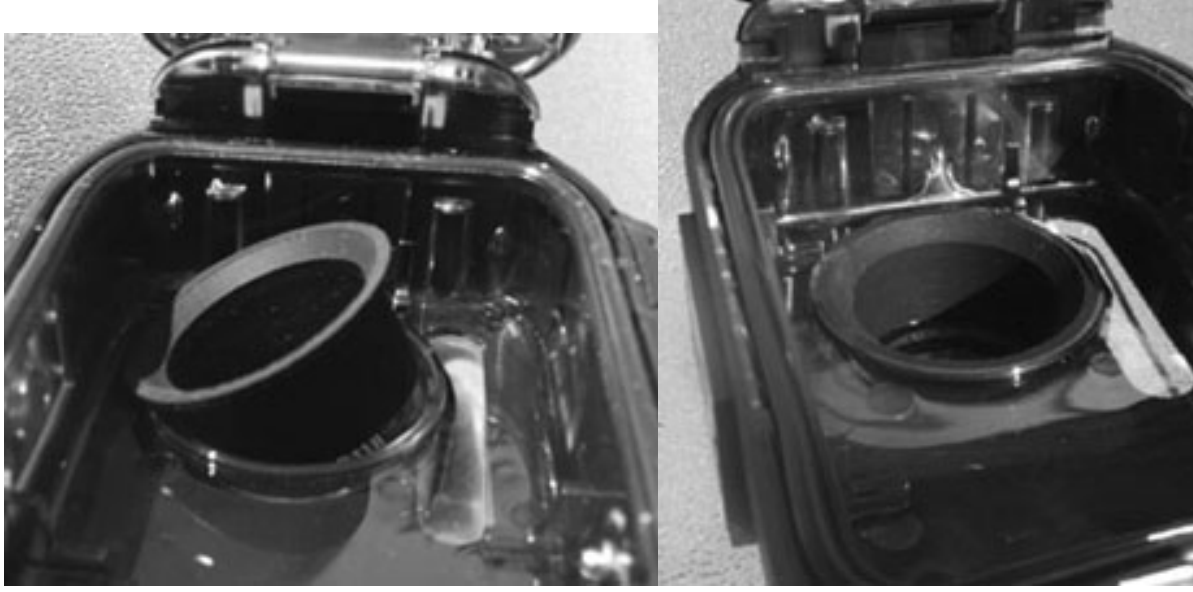

Blitzabschirmung lose Blitzabschirmung richtig positioniert